# **JUC**

# Proveedores

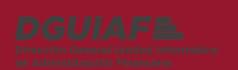

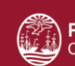

Poder Judicial de la Ciudad de Buenos Aires<br>Consejo de la Magistratura

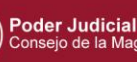

Poder Judicial de la Ciudad de Buenos Aires<br>Consejo de la Magistratura

# Índice

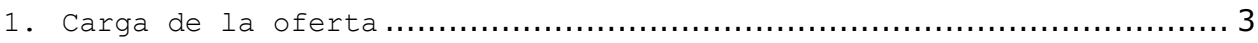

# <span id="page-2-0"></span>**1. Carga de la oferta**

Ingresa el proveedor al sistema y busca desde el filtro proceso de compra.

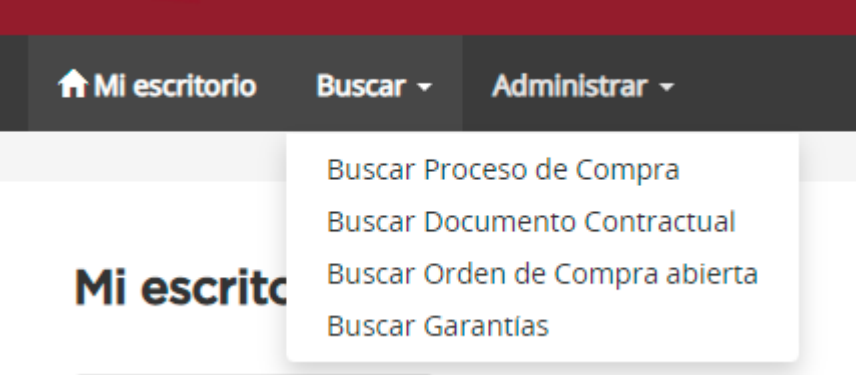

# Buscar proceso de compra

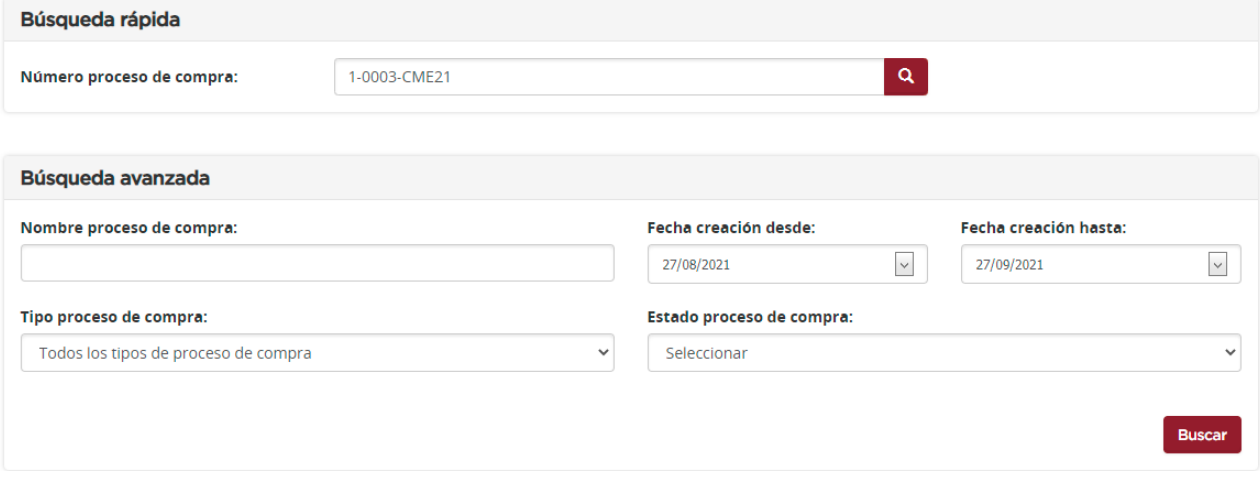

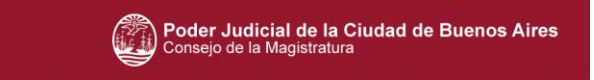

Se encontraron 1 registros

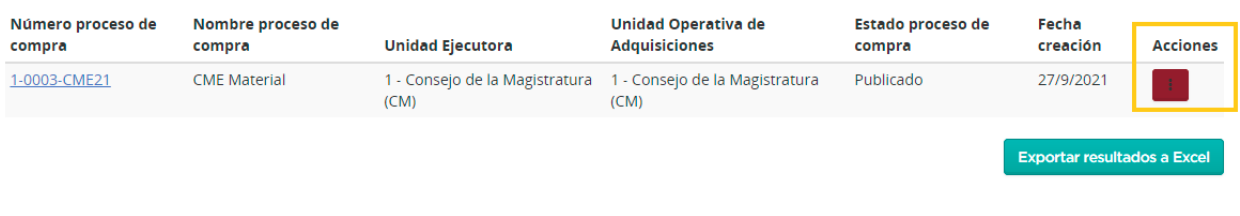

Cuando el sistema encuentra el proceso correspondiente, el proveedor Adquiere el pliego, desde la columna de acciones.

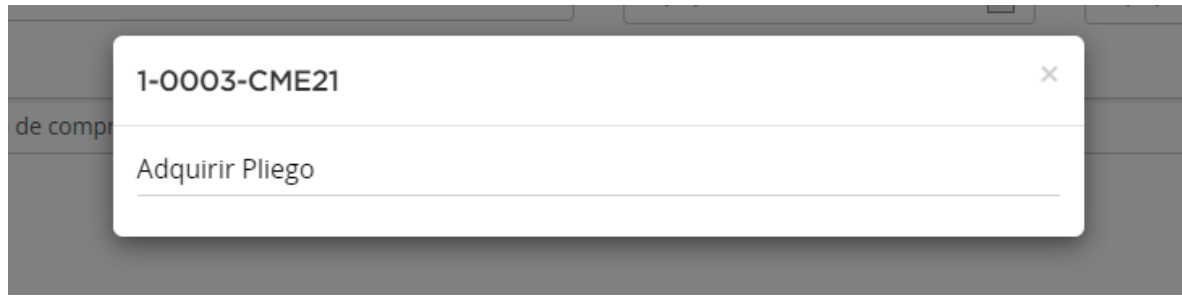

### Adquisición del pliego

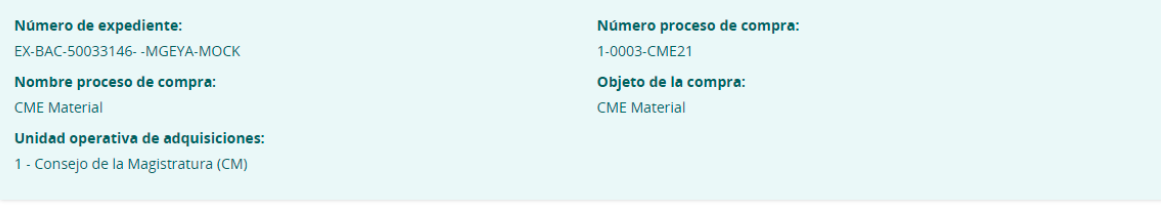

Al adquirir el pliego, Ud. podrá realizar consultas, recibir circulares, aclaratorias y modificatorias, impugnar y enviar ofertas.

Volver

Adquirir pliego

#### JUC – Proveedores

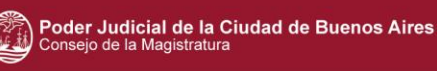

**Adquirir pliego** Al presionar , el sistema lo muestra un aviso de que ahora podra realizar consultas, recibir circulares, impugnar y enviar ofertas. Se puede ver el pliego desde el escritorio, bandeja personal, en

Pliegos adquiridos.

Al adquirir el pliego, Ud. podrá realizar consultas, recibir circulares, aclaratorias y modificatorias, impugnar y enviar ofertas. Mi escritorio Bandeja personal Notificaciones Consultas ← Procesos de compra 55 + Invitaciones  $\blacksquare$  Pliegos adquiridos  $\blacksquare$ Proceso de compra Descripción **Tipo de tarea** Fecha de creación Fecha de vencimiento **Días restantes** Acción 1-0003-CME21 **CME Material** Pliego adquirido 27-09-2021 04-10-2021  $\overline{7}$ Ofertar Ofertar Desde el botón de acción **de la componento de la contrada de la** oferta. $5<sup>1</sup>$  $\mathbf{1}$  $2<sup>1</sup>$  $3<sup>7</sup>$ Ingresar garantías y Ingresar nombre de la oferta Completar ofertas económicas Ingresar requisitos mínimos Confirmar oferta descuentos Realizar oferta para el proceso 1-0003-CME21 Número de proceso de compra: Nombre del proceso de compra: Número de expediente: 1-0003-CME21 **CME** Material EX-BAC-50033146- - MGEYA-MOCK Unidad operativa de adquisiciones: Fecha y hora de acto de apertura: Tipo de cotización: 1 - Consejo de la Magistratura (CM) Cantidad: Parcial 04/10/2021 11:00 Renglones: Parcial Nombre de la oferta: Moneda de la oferta: Monto total ofertado: **Razón Social:** CUIT: Identificador tributario: Nombre del apoderado o representante legal:

Ver proceso de compra

Ver cláusulas particulares Ver anexos al pliego

Ver circulares Contacto

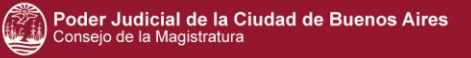

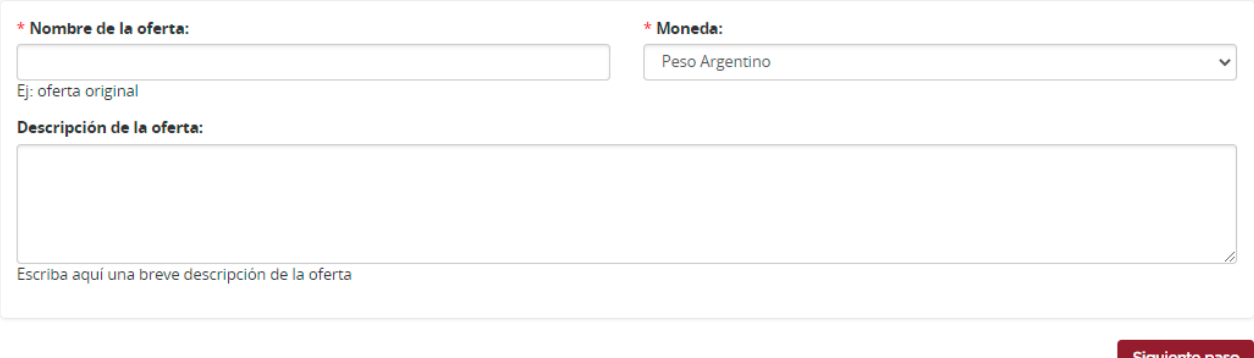

Ir al escritorio

El primer paso es completar la información básica de la oferta. Los campos de ingreso obligatorio son Nombre de la oferta y moneda.

La descripción de la oferta es un campo opcional.

Siguiente paso

Se presiona el botón (1999), para continuar.

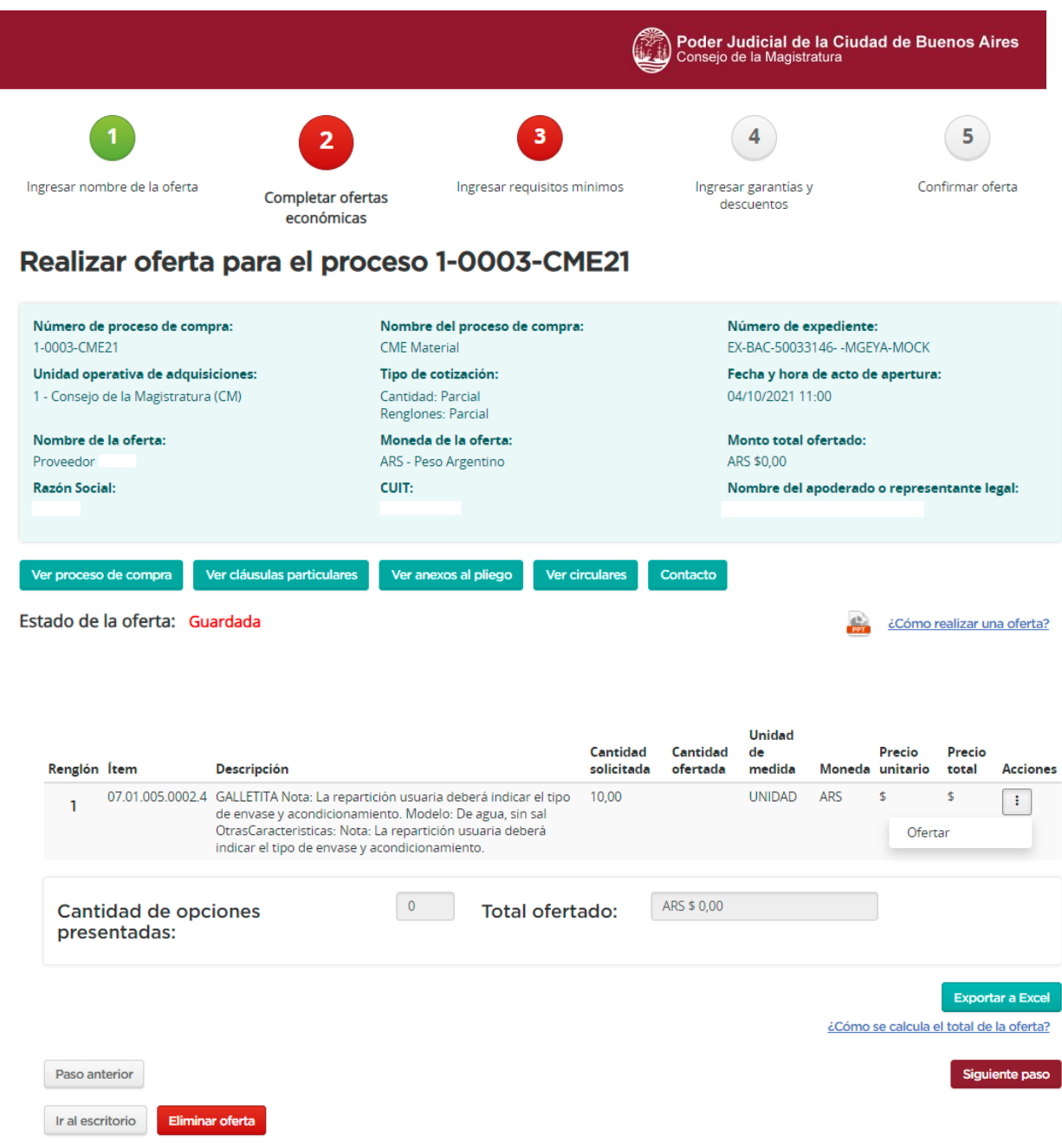

El sistema nos muestra la información básica del proceso y del ítem solicitado.

Se procede a agregar la oferta desde la columna de Acciones.

## Renglón 1

#### Opción 1

Proceso de compra 1-0003-CME21

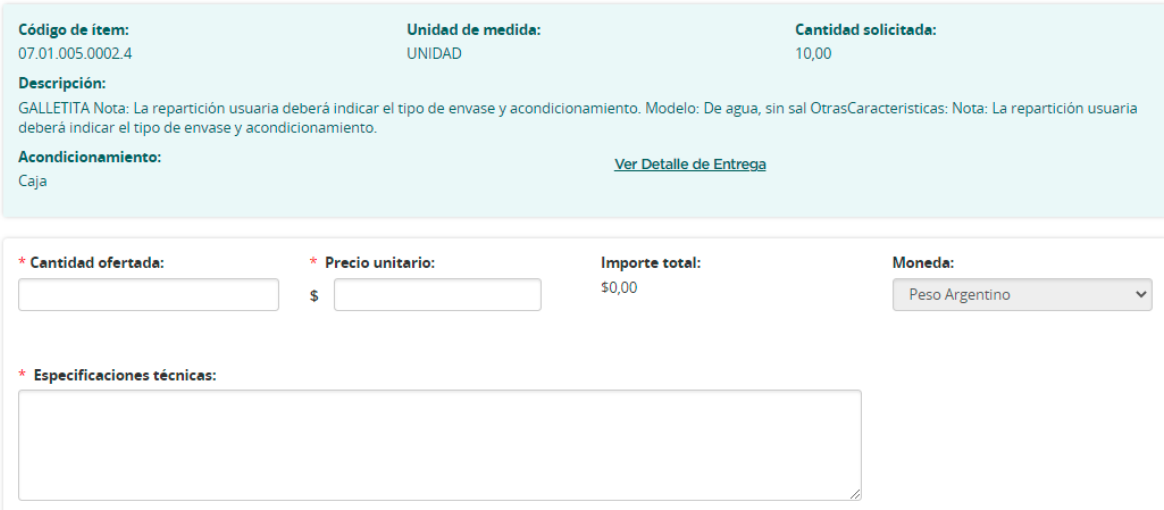

Los campos de ingreso obligatorio son

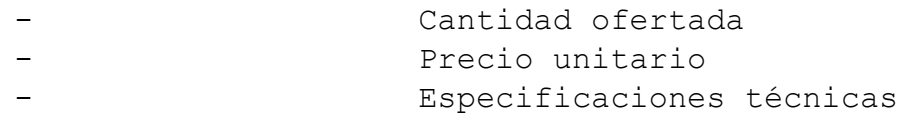

El precio total se calcula automáticamente al colocar la cantidad

y el precio unitario.

La moneda viene previamente seleccionada.

#### Anexos para el renglón

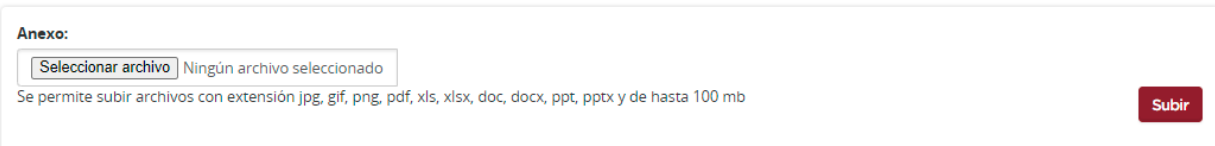

#### Imágenes para el renglón

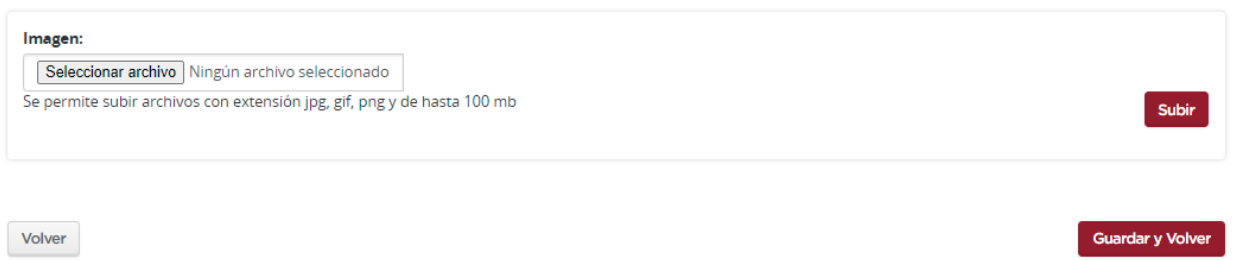

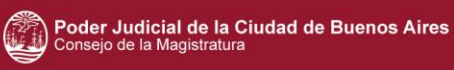

Se observan dos apartados para adjuntar anexos o imágenes de ser necesario.

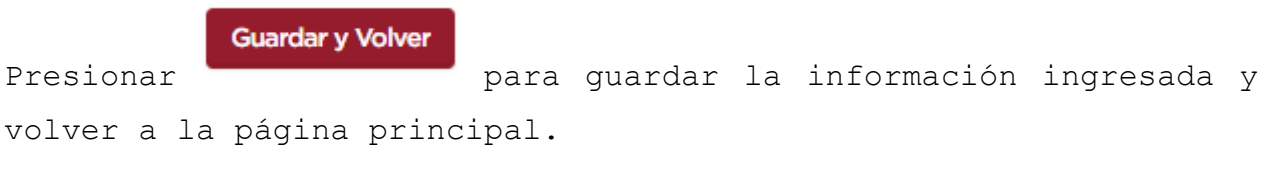

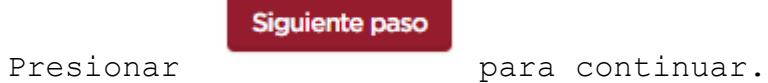

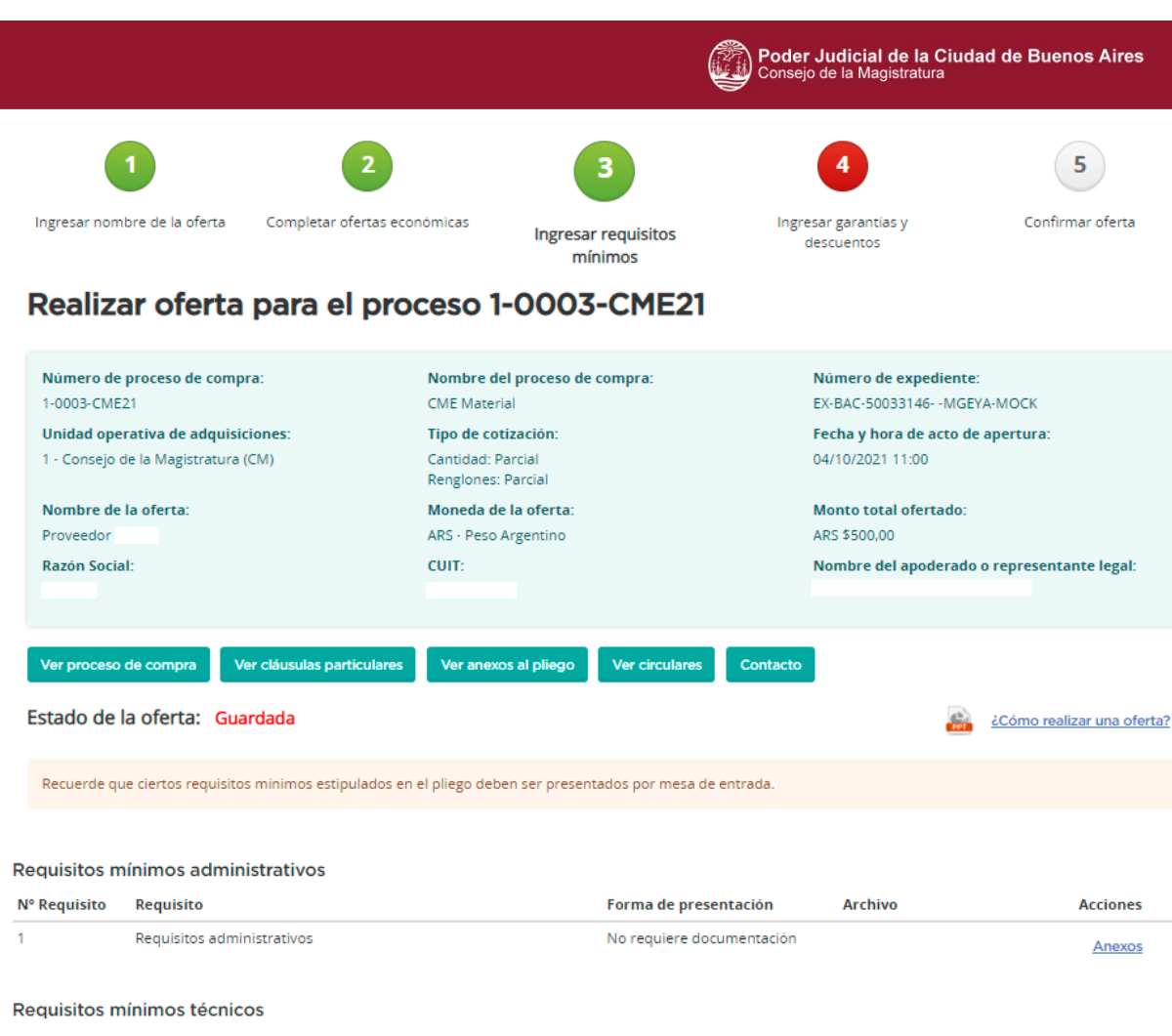

Nº Requisito Requisito Forma de presentación **Archivo Acciones**  $\overline{1}$ Requisitos técnicos No requiere documentación Anexos Requisitos mínimos económicos Nº Requisito Requisito Forma de presentación Archivo **Acciones** Requisitos económicos y financieros No requiere documentación Anexos Ingresar anexos adicionales **Anexos adicionales** Documentación opcional no solicitada en pliego Descripción **Nombre Tipo** No existen anexos adicionales ingresados. Paso anterior **Siciulente na** 

Ir al escritorio

**Eliminar oferta** 

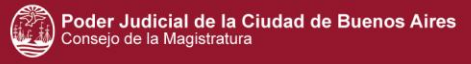

En esta instancia, el sistema nos muestra los requisitos minimos de participación y si es necesario o no presentar anexos adicionales. Siguiente paso Presionar **para continuar.** 5 Ingresar nombre de la oferta Completar ofertas económicas Ingresar requisitos minimos Confirmar oferta Ingresar garantías y descuentos Realizar oferta para el proceso 1-0003-CME21 Número de proceso de compra: Nombre del proceso de compra: Número de expediente: 1-0003-CME21 **CME** Material EX-BAC-50033146- - MGEYA-MOCK Unidad operativa de adquisiciones: Tipo de cotización: Fecha y hora de acto de apertura: 1 - Consejo de la Magistratura (CM) Cantidad: Parcial 04/10/2021 11:00 Rengiones: Parcial Moneda de la oferta: Nombre de la oferta: Monto total ofertado: Proveedor ARS - Peso Argentino ARS \$500,00 CUIT: Razón Social: Nombre del apoderado o representante legal: Ver proceso de compra Ver cláusulas particulares Ver anexos al pliego Ver circulares Contacto

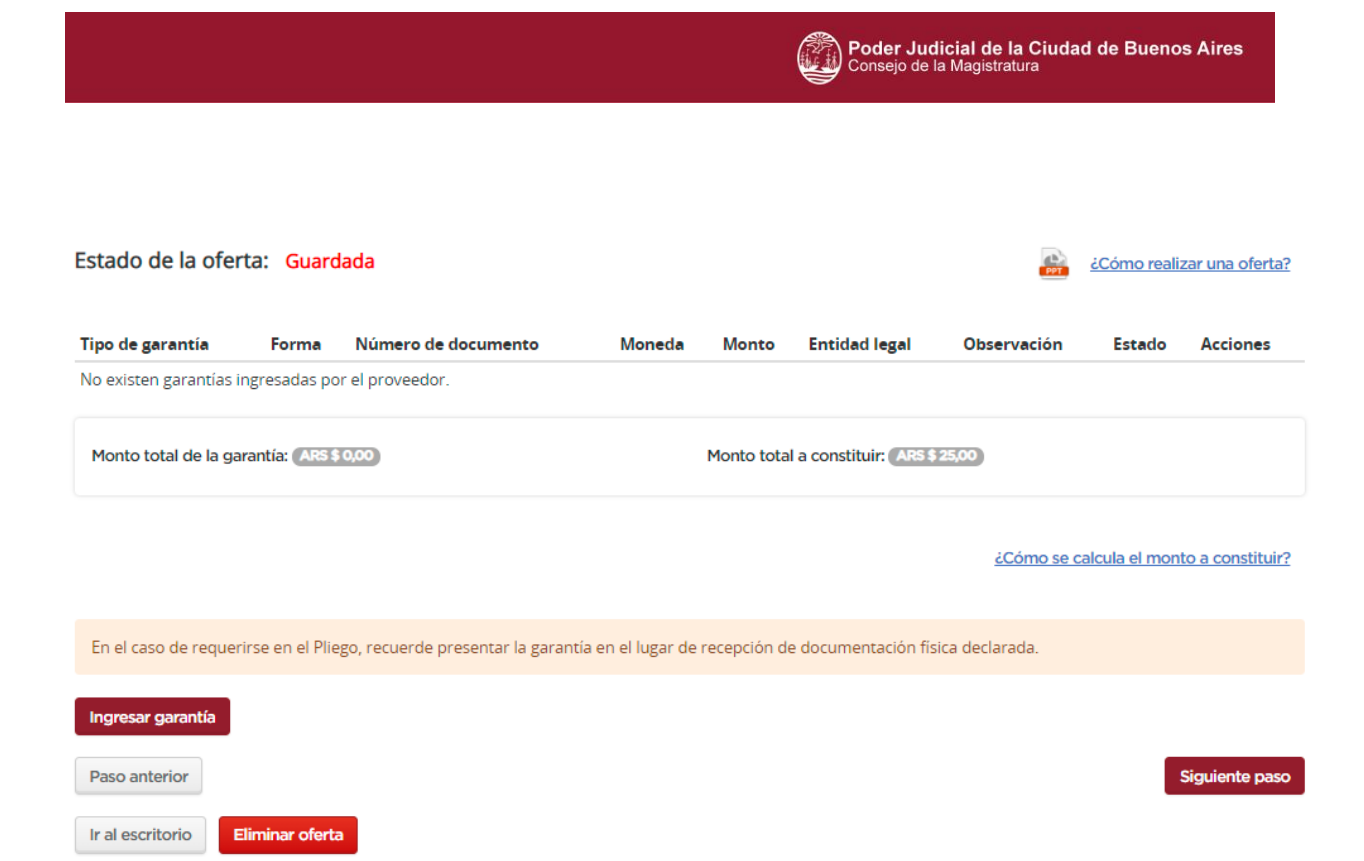

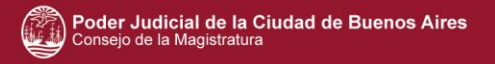

En este momento se deben cargar las garantías.

El sistema nos muestra cual es el monto total a constituir.

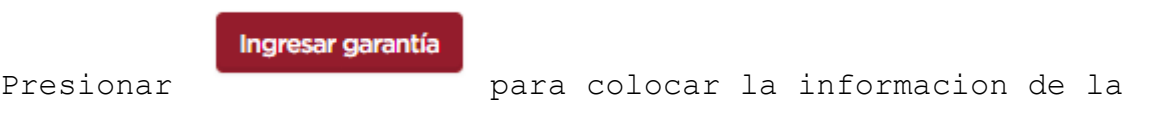

### Ingreso de garantías

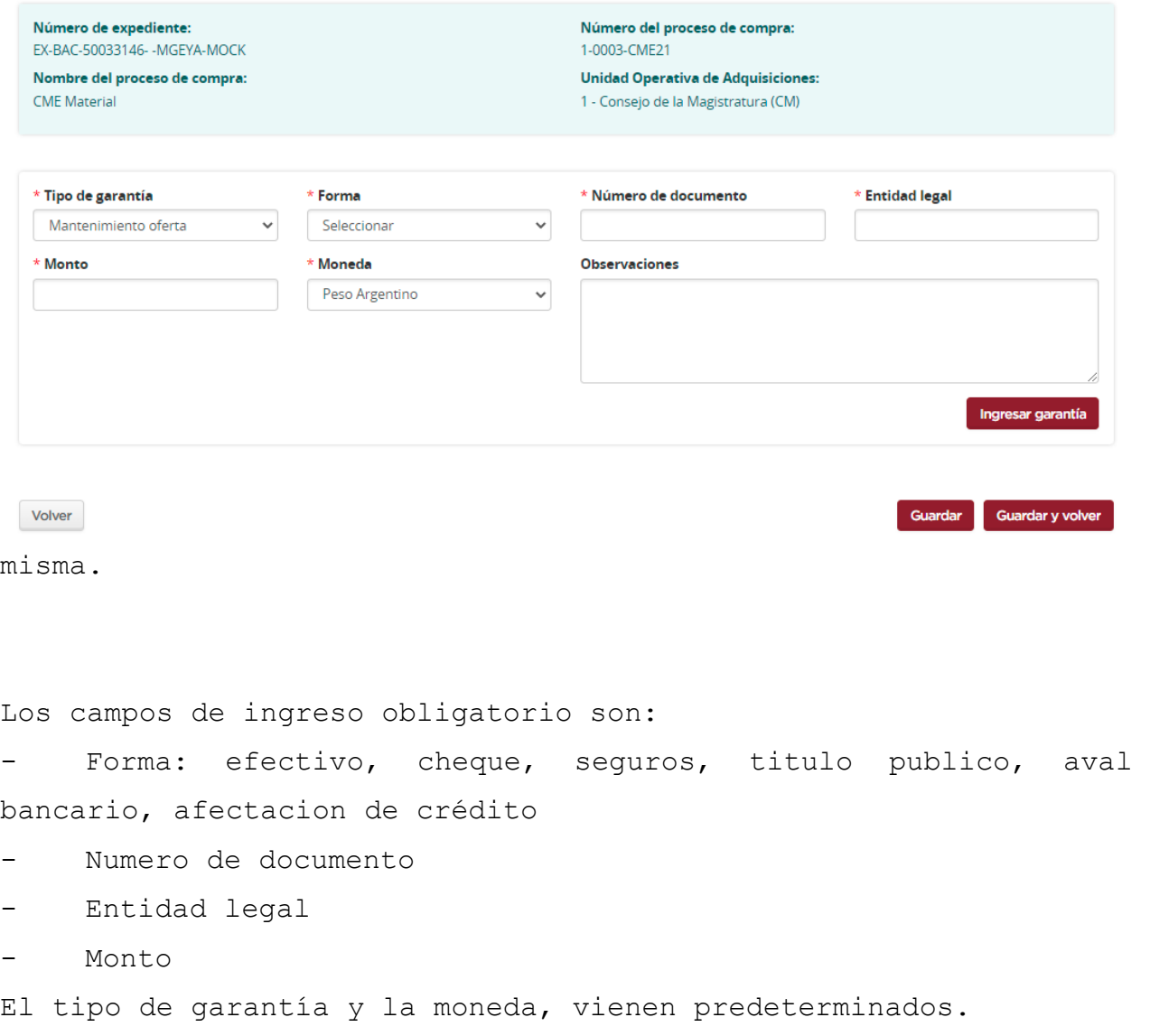

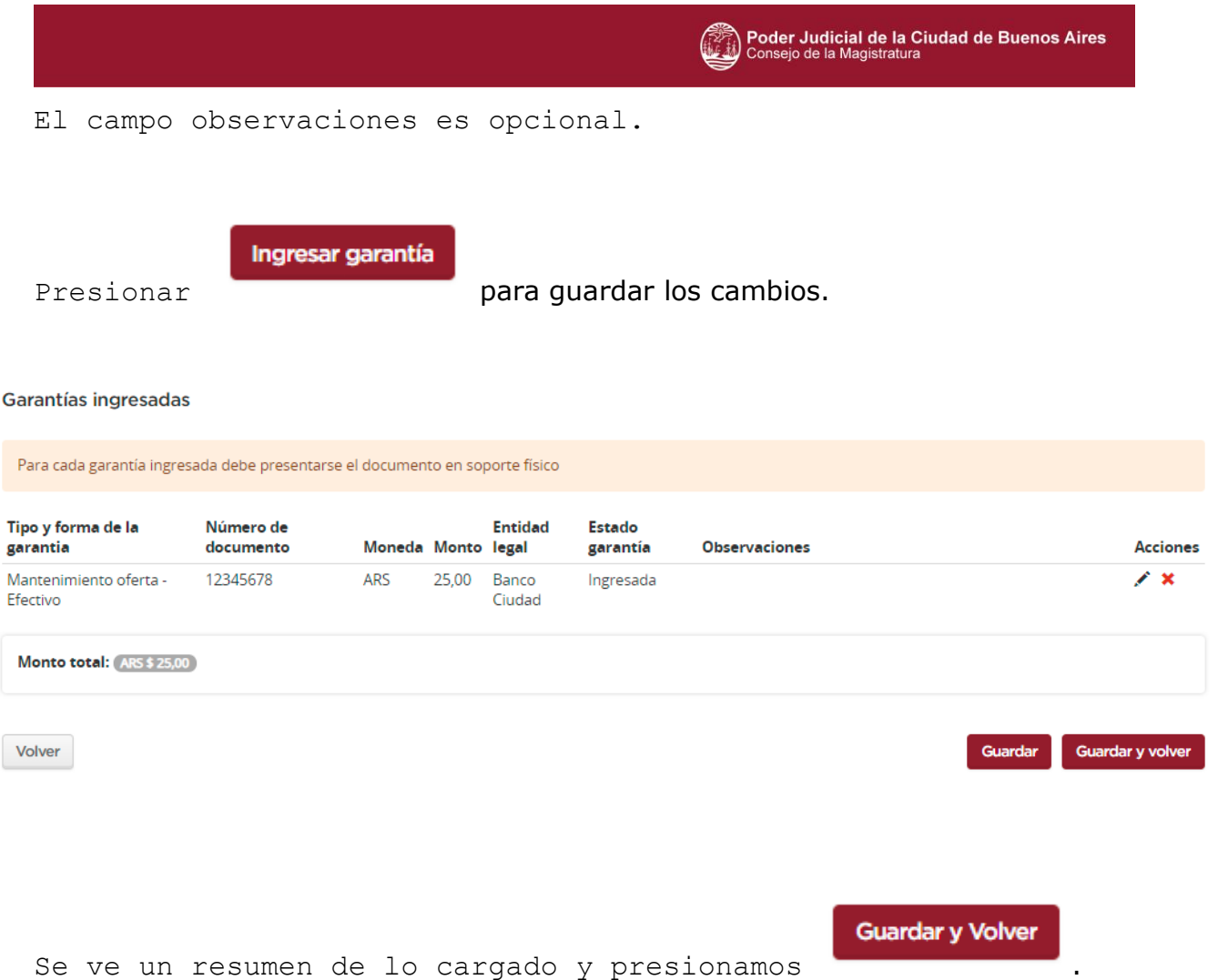

Se ve un resumen de lo cargado y presionamos

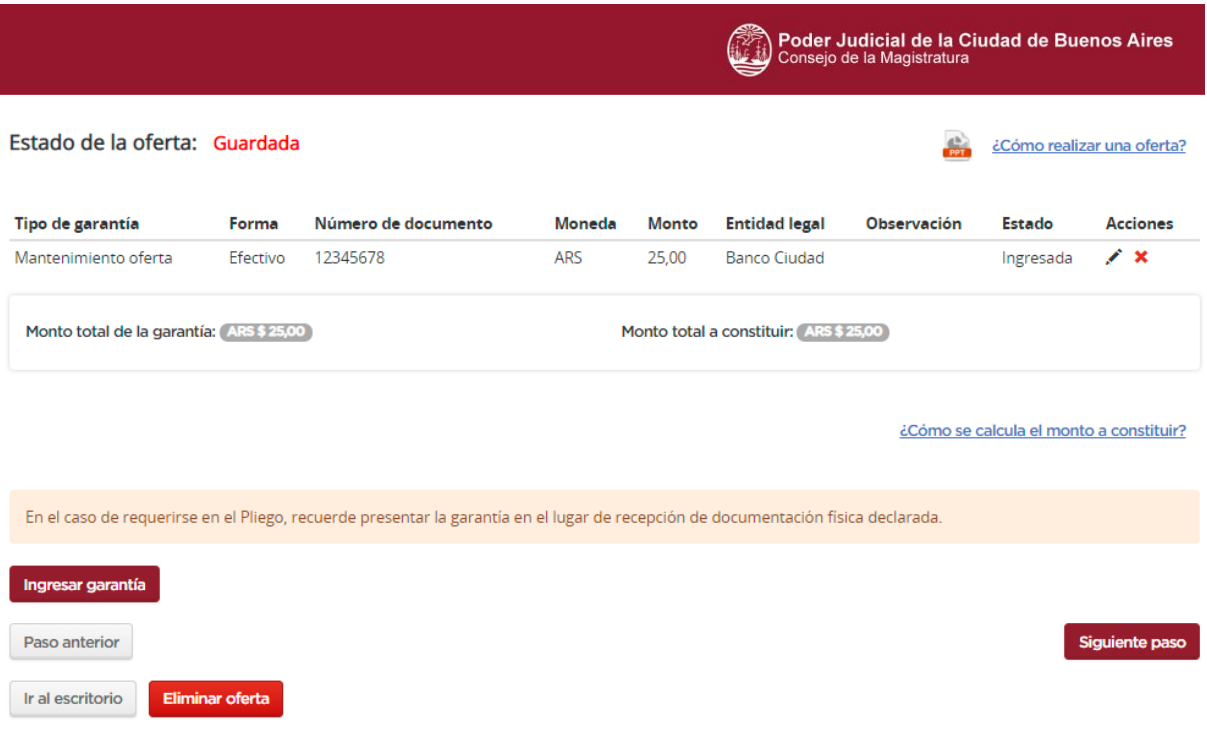

Al volver a la pagina principal, se ve el monto total ingresado de la garantía completo y el resumen de lo cargado nuevamente.

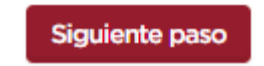

Presionar **para continuar con la confirmacion de la** 

oferta.

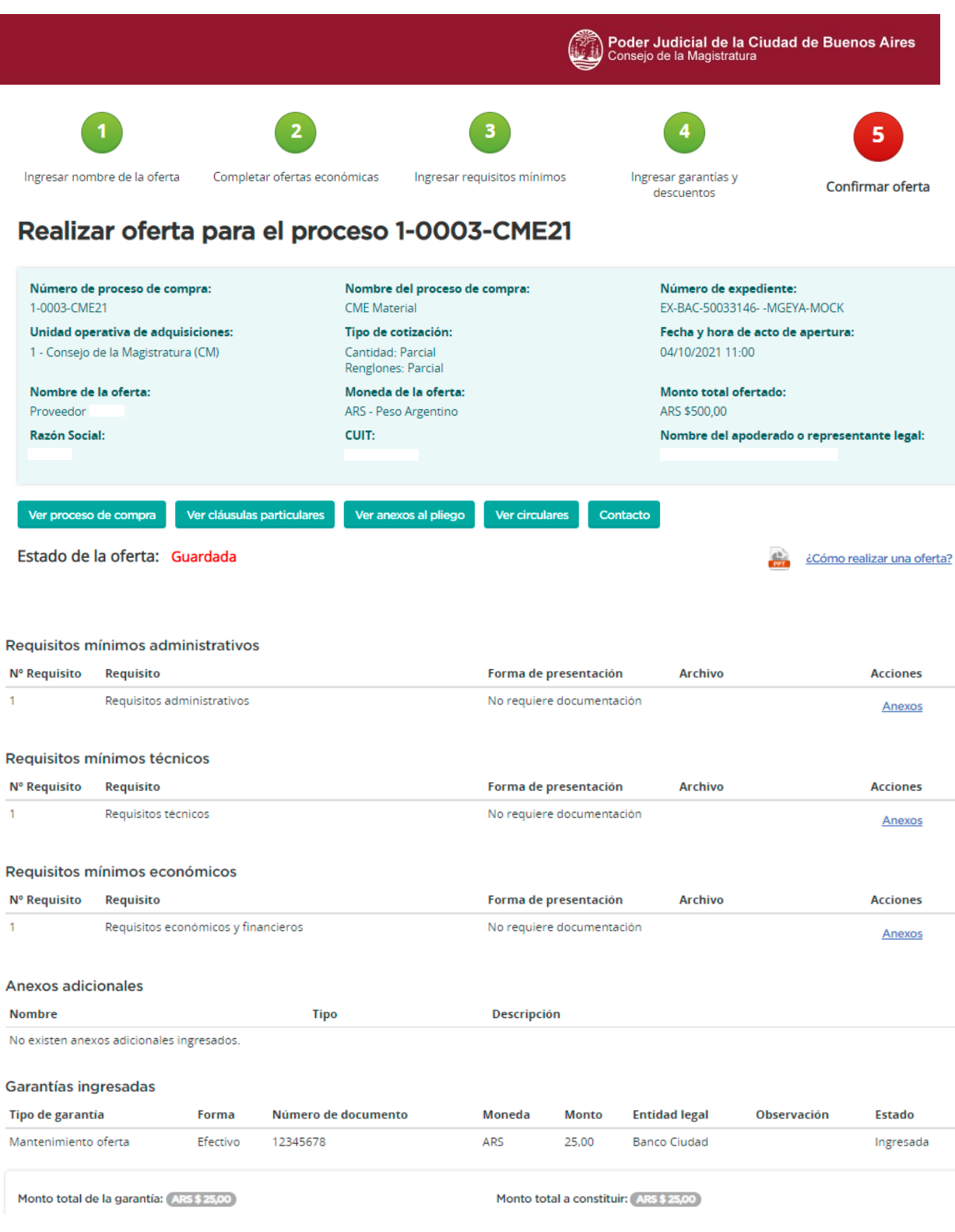

Guardar

Confirmar ingreso de oferta

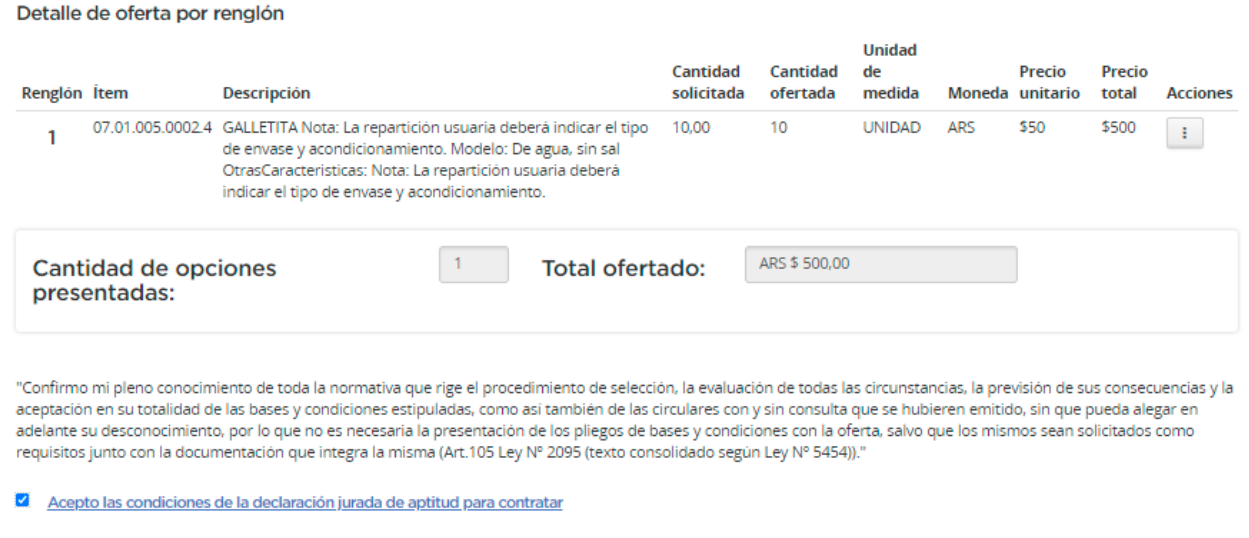

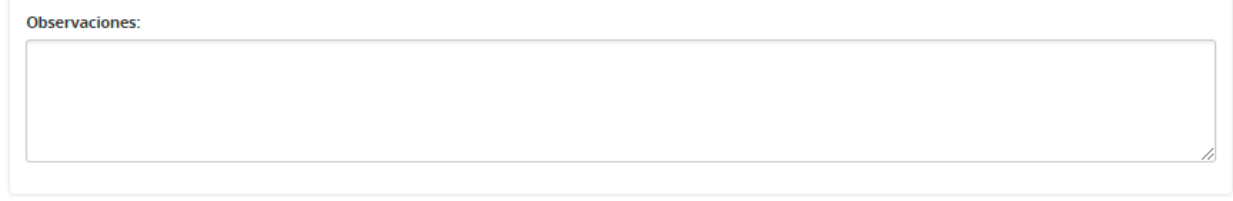

La oferta confirmada y enviada puede ser modificada hasta el momento de apertura. Luego de realizados los cambios, es necesario volver a confirmar y enviar la oferta.

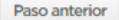

En esta ultima instancia, vemos el resumen completo del ingreso de la oferta con la garantía.

El campo observaciones es de ingreso opcional

Se procede a tildar el check de las condiciones de la declaración jurada de aptitud para contratar y presionamos

Confirmar ingreso de oferta

para confirmar la oferta.

Luego volvemos a ver un resumen de la oferta confirmada y tenemos

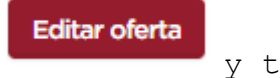

Imprimir

y tambien

la opción de presionar

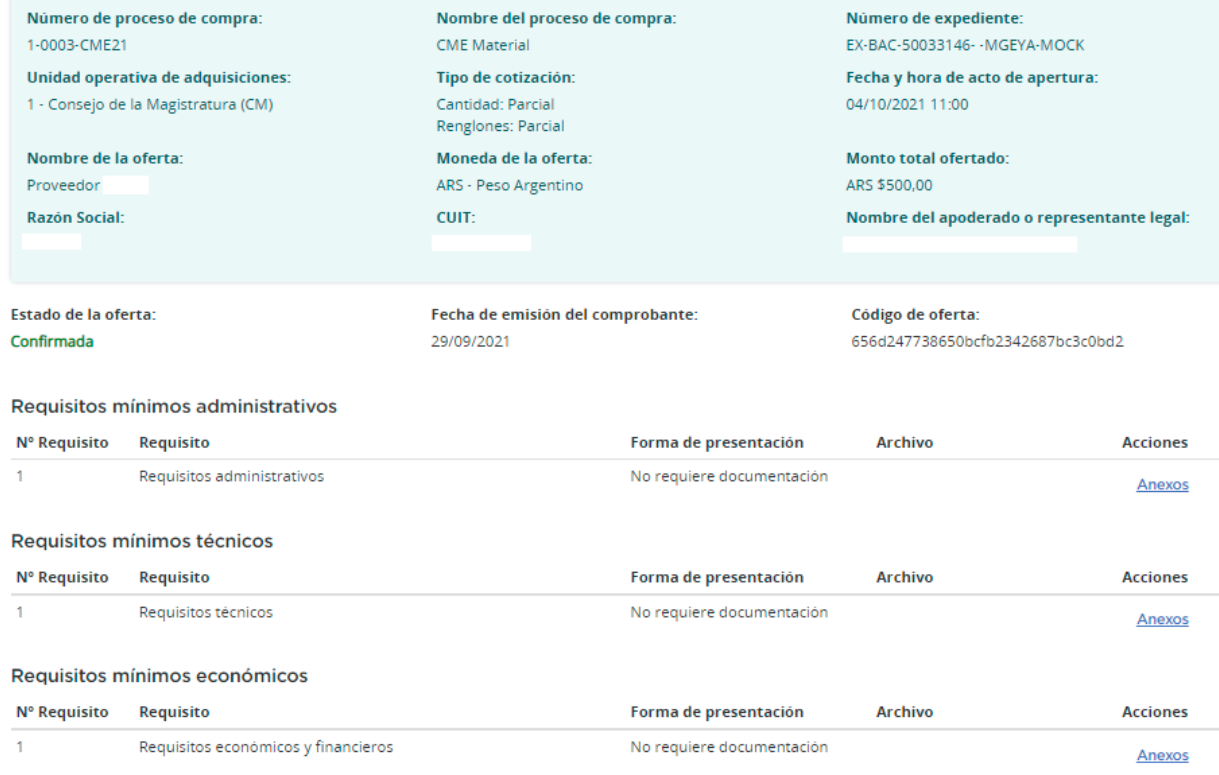

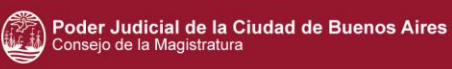

Exportar a Excel

#### Anexos adicionales

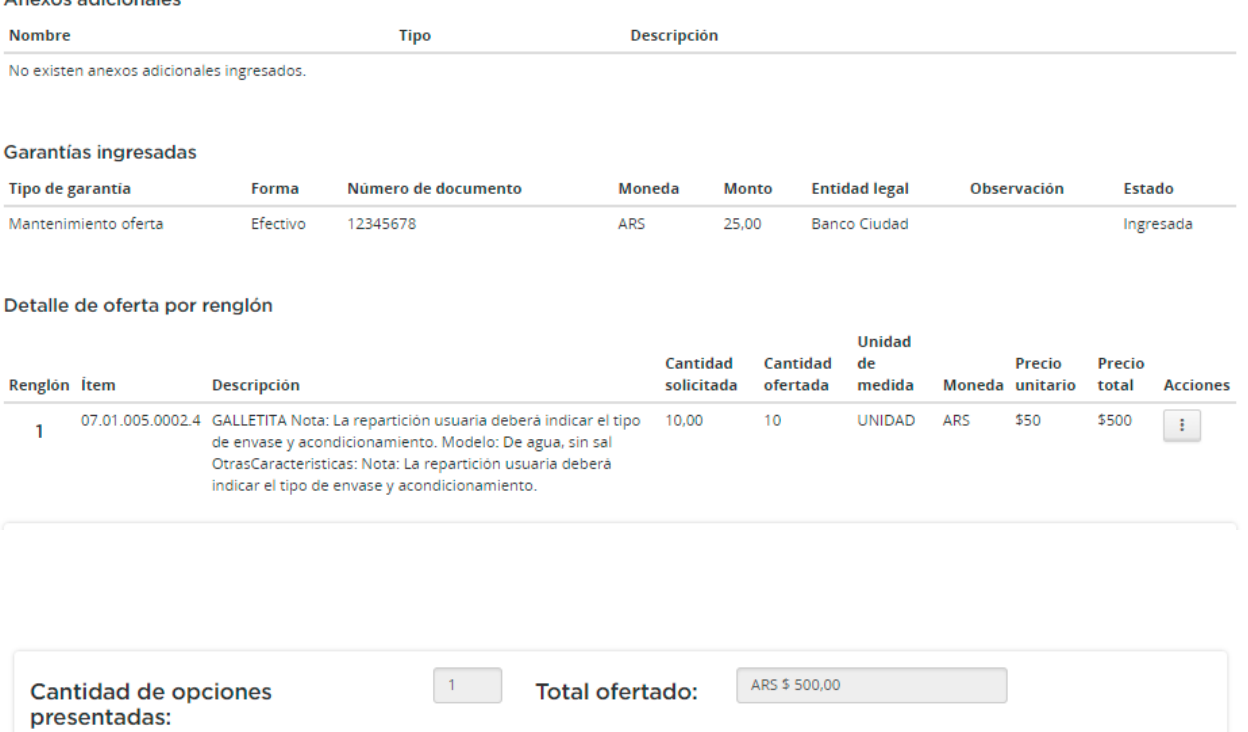

"Confirmo mi pleno conocimiento de toda la normativa que rige el procedimiento de selección, la evaluación de todas las circunstancias, la previsión de sus consecuencias y la aceptación en su totalidad de las bases y condiciones estipuladas, como así también de las circulares con y sin consulta que se hubieren emitido, sin que pueda alegar en<br>adelante su desconocimiento, por lo que no es necesa requisitos junto con la documentación que integra la misma (Art. 103 Ley 2.095).<sup>1</sup>

la Acepto las condiciones de la Declaración Jurada de Aptitud para Contratar

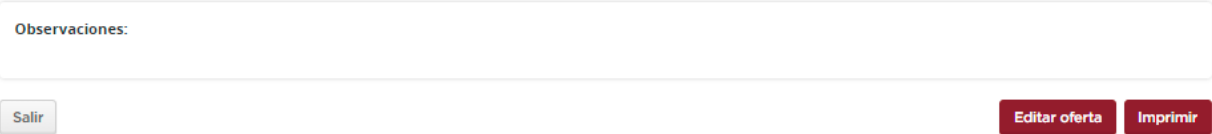